## 岡山弁変換ソフトの作製

池田 雄 小林啓吾

## 1.研究概要

 標準語から岡山弁に変換するプログラムを 作成した。さらに,岡山弁の単語の書かれて いるボタンは、そのボタンをクリックすると, そこに表記されている岡山弁を正しい発音で 喋ってくれるという機能を付加した。また, 変換後の岡山弁を読み上げる機能も追加した。

## 2.研究の具体的内容

 まず始めに図 1 のように岡山弁と標準語の 対応表を作った。(左が標準語,右が岡山弁)

 全部で約200語調べた。 基本的に知らないような言葉は極力入れてい ない。

|    | Α      | B       |
|----|--------|---------|
| 70 | 引っかく   | かなぐる    |
| 71 | 最後     | しまい     |
| 72 | 立つ     | 立てる     |
| 73 | 時々     | ときたま    |
| 74 | いくら    | なんぽお    |
| 75 | どのくらい  | なんぼお    |
| 76 | 勢い     | ぶり      |
| 77 | ここへ    | コナー     |
| 78 | aala   | コナー     |
| 79 | 沢山     | よおけ     |
| 80 | なので    | じゃけん    |
| 81 | 無い     | ねぇ      |
| 82 | 馬鹿     | あんごぉー   |
| 83 | 用意でき   | こさえれ    |
| 84 | 駄目に    | おえんく    |
| 85 | あげるからね | あげらぁー   |
| 86 | 来てあげて  | こられぇ    |
| 87 | でした    | じゃった    |
| 88 | ございます  | じゃ      |
| 89 | ぞ。     | で。      |
| 90 | かな?    | じゃろうか?  |
| 91 | のかな?   | んじゃろうか? |
| 92 | たので    | たけん     |
| 93 | だけど    | じゃけど    |
| 94 | だから    | じゃから    |
| 95 | だが     | じゃけど    |
| 96 | だろ     | じゃろう    |

図 1 対応表

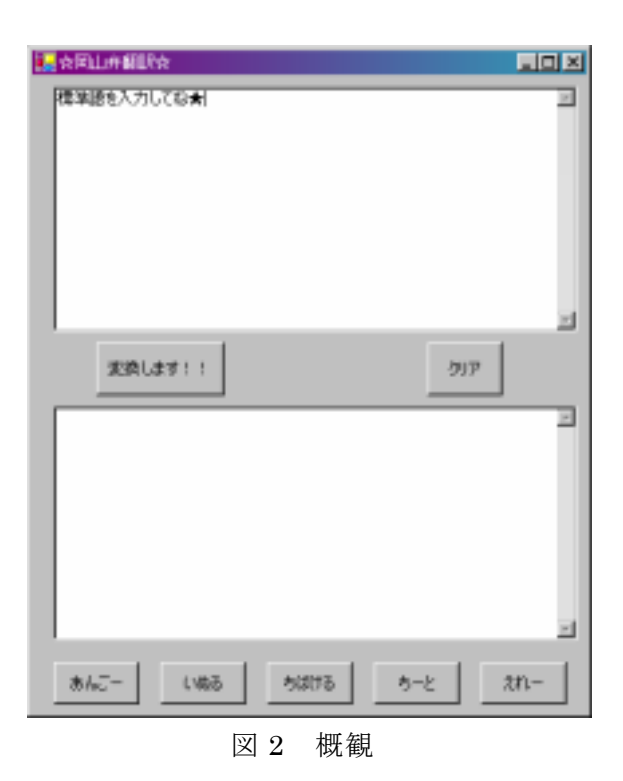

図 2 は本体の外観で実際はこの二倍ぐらいの 大きさである。上の白枠に文字を入力して 「変換します!!」をクリックすると下の白 枠に変換結果が表示される。

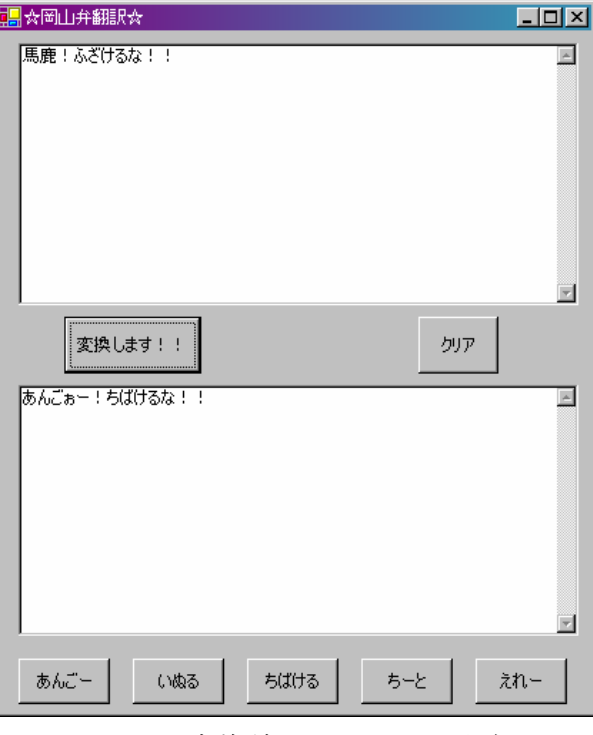

図 3 変換結果の出ている外観

図3が変換ボタンを押して変換したものであ る。下部にある五つのボタンをクリックする と,正しい岡山弁の音声が流れる。

|                                                          |         | Microsoft Excel                | alok |  |
|----------------------------------------------------------|---------|--------------------------------|------|--|
|                                                          |         | 19 E E 1999                    |      |  |
|                                                          | ファイル(F) | 編集(E)                          | 表示①  |  |
| <b>CONTRACTOR</b><br>挿入① 書式(0) ツール(T)<br>データ(D) ウィンドウ(W) |         |                                |      |  |
| ヘルプ(H)                                                   |         |                                |      |  |
|                                                          |         |                                |      |  |
|                                                          |         | 音声読み上げ×ls                      |      |  |
|                                                          |         | д                              | R    |  |
|                                                          | 2       |                                | 読上げ  |  |
|                                                          |         | 図形の調整( <u>R</u> ) <del>-</del> | Ι≙≣  |  |

図 4 読み上げボタン

上の図の「読上げ」のボタンをクリックする と,図 3 で出てきた変換結果を喋ってくれる。 (多少カタコトな日本語で)

3.プログラムの内容

```
string moji1;<br>moji1=textBox1.Text;
for(int h=0; h<27; h++)for(int i=0; i<7; i++)moji1= moji1.Replace(list1[h,i],list2[h,i]);
      label1.Text=moji1;
\overline{\phantom{a}}\mathcal{V}
```
この変換用プログラムの変換部はこの10行 前後で構成されている。リスト1,2は長くな るので省略するが, string の二次元配列で宣 言している。変換を行っているのは,7行目 の moji1.Replace(A,B)という文で, moji1 の 中の A という文を探し,あればそれを B とい う文に変換する。

4.感想・まとめ

対応表を作るための岡山弁の調査という 作業がとても時間のかかるものであった。気 づけば160語くらいになっていたので,こ れ以上調べても,後はあまり知られていない 言葉や,日常会話であまり使わないような言 葉ばかりなので岡山弁調査を終了した。

 似たような単語や、意味は同じだが違う言 い方をするものなどいろいろあり対応表が完 成したときには大体200語になっていた。

 プログラムの方で苦労したのは,変換され た文が二次変換される場合があったことであ る。また,時間があれば他にも機能を付け加 えられたかも知れないと思い少し後悔した。

最後に,一番の目的である地元の方言に触 れることができ,知ることができたのでとて も満足である。とても有意義な研究だったと 思う。

参考文献

廃れた岡山弁

http://www3.ocn.ne.jp/~itiroike/okayamabe

n.htm

岡山弁辞書

http://www.tt.rim.or.jp/~canada/masakatz/

okayama/dic/index.cgi?2

岡山弁コンバータ

http://www.pure.ne.jp/~gucchi/okayamaben .html

岡山弁総合大辞典

http://okayamaben.hp.infoseek.co.jp/kotob a/daijiten.htm

岡山弁研究所

http://www3.kct.ne.jp/~twobow/okayamabe n/

岡山弁講座

http://www2.oninet.ne.jp/y-limit/limiryma/ okayama.html

楽しい岡山弁

http://www.photocrazy.co.jp/topics/colum.h tml